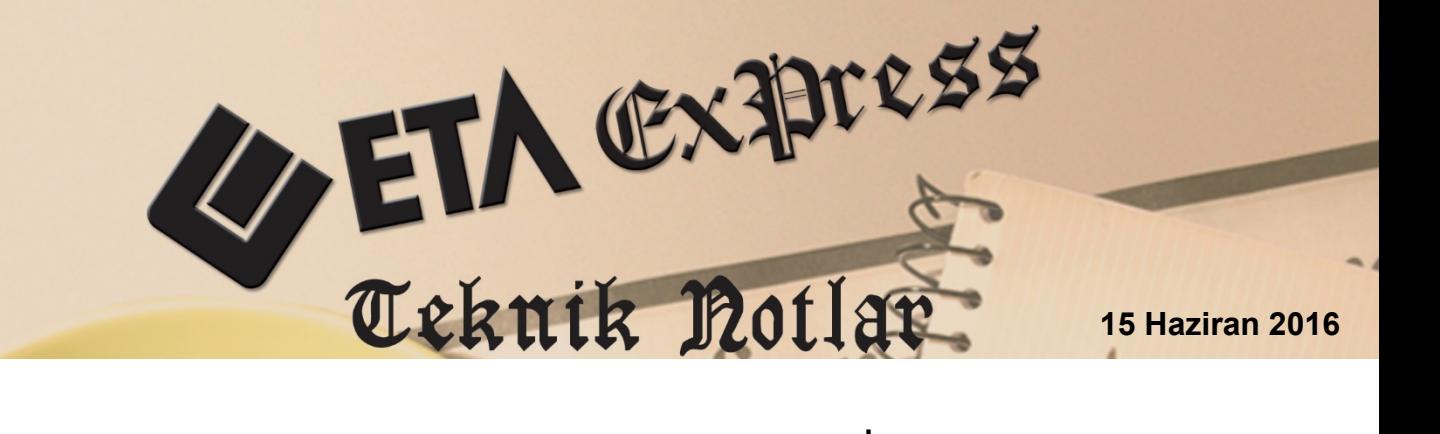

**İlgili Versiyon/lar :** ETA:SQL, ETA:V.8-SQL **İlgili Modül/ler :** Muhasebe

## **ONAYLI DEFTERLERİN YAZDIRILMASI SIRASINDA DİKKAT EDİLMESİ GEREKEN NOKTALAR**

Muhasebe modülünde onaylı yevmiye ve kebir defterleri yazdırılmadan önce aşağıdaki maddeler kontrol edilmeli ve eksik olan noktalar var ise gerekli düzenlemeler yapıldıktan sonra defterler yazdırılmalıdır.

## **Dikkat Edilecek Noktalar**

- Kapanış fişi oluşturulmadan önce Gelir Tablosu ve Bilanço mutlaka kayıt edilmelidir. Kayıt edilen bu tablolar sonrasında beyannamelerde kullanılacaktır.
- Mizan denklik kontrolü yapılmalıdır.
- Mizanda borç/alacak tutmaması durumunda muhasebe modülünde bulunan Muhasebe Fisi  $\rightarrow$  Fis Kontrol Listelerinden asağıdaki raporlar alınarak hatalı kayıtlar görülebilir.
	- Ara hesaba fiş giriş kontrolü
	- Dengesiz fiş giriş kontrolü
- Muhasebe modülü  $\rightarrow$  Dosya İşlemleri bölümünden yevmiye madde numaralama yapılır.
- **•** İstenirse Muhasebe modülü  $\rightarrow$  Dosya İşlemleri bölümünden ayrıca fiş madde numaralama da yapılabilir. Fişler daha önce yazdırılıp evraklara eklendi ise bu fişlerin numaralarının değişebileceği unutulmamalıdır.
- Defterler için kaç sayfa gerekiyor kontrolü yapılmalıdır. Bu işlem Yevmiye/Kebir Defteri dökümündeki F7-Sayfa Sayısı butonu ile yapılabilir.
- Sayfa sayısı yeterli gelmiyor ise defter dökümünde;
- o Kırılma seviyesi 0, 1, 2 gibi değerler verilerek sayfa sayısı tekrar kontrol edilir.
- o Satır topla işaretlenebilir. Toplanan satırların açıklamalarının ortak açıklamaya dönüşeceği unutulmamalıdır.
- o Ara toplam parametresi kaldırılabilir.
- o Fiş toplama yapılabilir.
- o Sayfa sayısının kısalmasını sağlayan bu düzenlemeler sonucunda defterin çıktısının uygunluğu mutlaka teyit edilmelidir.
- Defterde tarih ve saat bilgilerinin bulunması Sistem Yönetimi  $\rightarrow$  Yazıcı Tanımlarındaki Raporda Tarih Saat parametresi ile belirlenebilir.
- Defterde belge türü, evrak tarihi ve evrak no vb. alanların çıkması F3-Saha Boyları tanımı ile sağlanabilir. Saha boylarında yapılan düzenlemeler neticesinde mutlaka deneme çıktısı alınarak defter kontrol edilmelidir. Ayrıca yevmiye defterindeki Genişletilmiş Açıklama parametresi de kullanılabilir.
- Onaylı Yevmiye bölümünden döküm alındığında program döküm alınan tarihten öncesine kayıt girilmesini engeller.

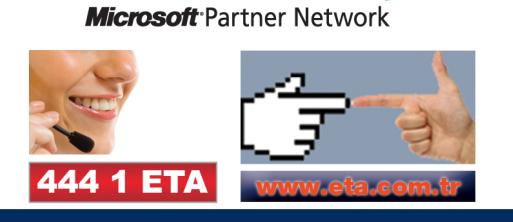